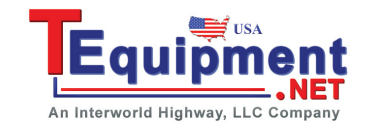

**Instrument Security Procedures for Fluke 190 Series II ScopeMeter Model Numbers:** 

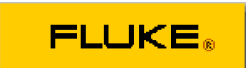

Fluke 190-062, 190-102, 190-104, 190-202,190-204, 190-502

**Short Description:** ScopeMeter Test Tool

## **Memory:**

The 190 Series II ScopeMeter test tools has the following memory devices:

- 1. D4000 Controller "Spider". Contains a mask ROM 4kx32 with a initial program with the operating code for the product and a RAM 1kx32 to temporarily store stack values for computing actions.
- 2. D4001: 1 x 4 Mb SRAM. SRAM memory used to store: - the actual screen and instrument setup. - saved screens and instrument setups.
- 3. D5000, D5002:

Fluke 190-x04: D5000, D5002: 2x 32 Mb Flash EEPROM Fluke 190-xx2: D5000, D5002: 2x 64 Mb Flash EEPROM Non-volatile memory used to store operating code (instrument firmware) for the product, and to store calibration constants.

- 4. D5001, D5003: 2 x 8 Mb SRAM SRAM memory used to store:
	- the actual screen and instrument setup
	- saved screens and instrument setups

## **Security Summary:**

The operating code (instrument firmware) stored in D5000, D5002 can be read using dedicated remote interface commands (only available for use by Product Development). The instrument firmware can be loaded using a dedicated Fluke software program (only available for Fluke (authorized) workshops).

Calibration constants stored in D5000, D5002 can be read using special remote interface commands (only available for use by Product Development). The calibration constants are generated when the test tool is sent through its calibration process and are fundamental to the test tool operation.

To clear the saved screens and instrument setups:

- 1) Push the SAVE button.
- 2) Press F4 FILE OPTIONS.
	- If you see a screen like figure 1 on page 2 no screens and setups are stored. Press F4 – CLOSE to exit.
	- If you see a screen like figure 2 on page 2 continue at step 3 below.
- 3) Select DELETE with the up/down arrow keys.
- 4) Press ENTER.
- 5) Press F2 SELECT ALL.
- 6) Press ENTER.
- 7) Press F4 YES to confirm the Clear action.

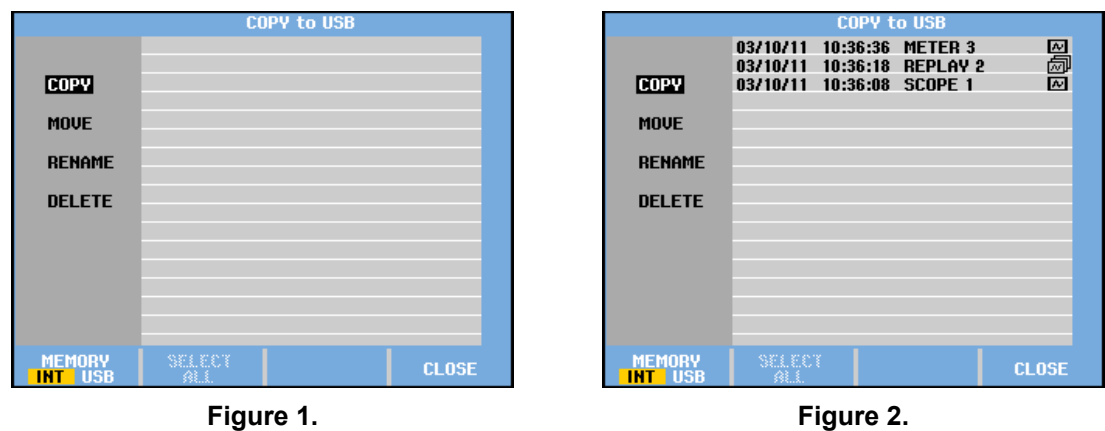

If the test tool is not powered through its Power Adapter removing the battery for 10 minutes will clear all data stored in SRAM. For this proceed as follows: disconnect the Test Tool from all voltage sources, open the battery door present at the rear panel and lift the battery out of the instrument.

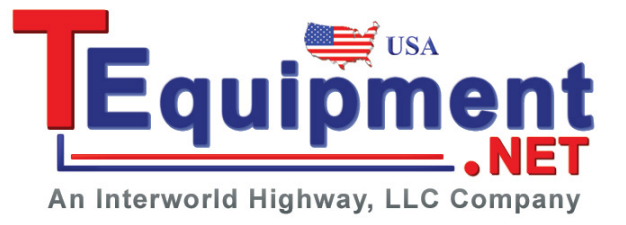